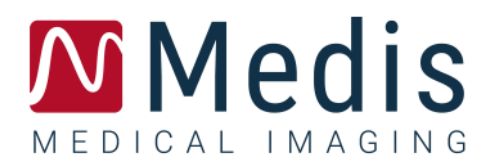

# Medis Suite MRCT 2023

# Benutzerhandbuch

January 11, 2024 9.21.400.2023.3/DE v3.0

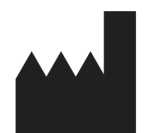

Medis Medical Imaging Systems bv Schuttersveld 9, 2316 XG Leiden, Niederlande

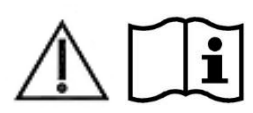

<http://www.medisimaging.com/>

### **Medis Medical Imaging Systems bv**

Schuttersveld 9, 2316 XG Leiden P.O. Box 384, 2300 AJ Leiden, Niederlande **Tel**. : +31 71 522 32 44 **Fax**: +31 71 521 56 17 **E** support@medisimaging.com

### **Medis Medical Imaging Systems, Inc.**

9360 Falls of Neuse Road, Suite 103 Raleigh, NC 27615-2484, USA **Tel**.: +01 (919) 278 7888 **Fax**: +01 (919) 847 8817 **E** support@medisimaging.com

### **Rechtliche Hinweise**

### Copyright-Vermerk

© 2003-2024 Medis Medical Imaging Systems bv. Alle Rechte vorbehalten.

Dieses Handbuch unterliegt dem Urheberrecht und ist durch weltweite Urheberrechtsgesetze und Vertragsbestimmungen geschützt. Ohne die vorherige schriftliche Genehmigung durch Medis Medical Imaging Systems bv darf kein Teil dieses Handbuchs in irgendeiner Form und zu keinem Zweck kopiert, reproduziert, geändert, veröffentlicht oder verteilt werden. Das Drucken von Kopien ist gestattet und unentgeltlich, insoweit die Kopien vollständig und unverändert sind und nicht erzeugt oder verteilt werden, um daraus Profit oder geschäftlichen Vorteil zu ziehen.

### Anerkennung von Marken

Medis, QMass, Qflow und QStrain sind eingetragene Marken von Medis Associated bv. DICOM ist die eingetragene Marke der National Electrical Manufacturers Association für deren Veröffentlichungen von Standards in Bezug auf die digitale Kommunikation medizinischer Daten. Alle anderen in diesem Dokument verwendeten Marken-, Produkt- und Firmennamen sind Handelsmarken oder eingetragene Handelsmarken ihrer jeweiligen Inhaber.

### **Gesetzliche Vorschriften**

### Verwendungszweck

Medis Suite MRCT ist eine Software zur Visualisierung und Analyse von MRT- und CT-Bildern des Herzens und der Blutgefäße.

Medis Suite MRCT soll folgende Visualisierungsfunktionalitäten unterstützen:

- Cine-Loop und 2D-Überprüfung
- doppelschräge Überprüfung
- 3D-Überprüfung mittels MIP und Volumen-Rendering
- 3D-Neuformatierung
- Durchführen von Messungen

Medis Suite MRCT soll auch folgende Analysen unterstützen:

- Quantifizierung der Herzfunktion
- MRT geschwindigkeitskodierte Flussquantifizierung
- Anatomie und Gewebesegmentierung
- Analyse der Signalintensität des Herzmuskels und Bestimmung der Infarktgröße
- MRT parametrische Karten (wie T1, T2, T2\* Relaxation)

Medis Suite MRCT ist auch für Folgendes vorgesehen:

- Quantifizierung der T2\*-Ergebnisse in MRT-Bildern, die zur Charakterisierung der Eisenbelastung im Herzen und in der Leber verwendet werden können
- geschwindigkeitskodierte MRT-Flussquantifizierung der Gehirn-Rückenmark-Flüssigkeit

Diese Analysen basieren auf Konturen, die entweder manuell von dem Arzt oder dem medizinischen Fachpersonal, das die Software bedient, gezeichnet werden oder automatisch von der Software erkannt und anschließend zur Überprüfung und manuellen Bearbeitung vorgelegt werden. Die ermittelten Ergebnisse werden oben in den Bildern angezeigt und auch in Berichten ausgewiesen.

Die mit Medis Suite MRCT gewonnenen Analyseergebnisse sollen Kardiologen und Radiologen zur Unterstützung klinischer Entscheidungen in Bezug auf Herz und Gefäße dienen.

### Indikationen für die Anwendung

Medis Suite MRCT ist zur Anwendung in klinischen Umgebungen indiziert, in denen validierte und reproduzierbare quantifizierte Ergebnisse erforderlich sind, um die Visualisierung und Analyse von MRT- und CT-Bildern des Herzens und der Blutgefäße zu unterstützen, um sie bei einzelnen Patienten mit Herz-Kreislauf-Erkrankungen zu verwenden. Medis Suite MRCT ermöglicht außerdem die Quantifizierung von T2\* in MRT-Bildern des Herzens und der Leber. Schließlich kann Medis Suite MRCT zur Quantifizierung von Gehirn-Rückenmark-Flüssigkeit in geschwindigkeitskodierten MRT-Flussbildern verwendet werden.

Wenn die von Medis Suite MRCT gelieferten quantifizierten Ergebnisse in einer klinischen Umgebung für MRT- und CT-Bilder eines einzelnen Patienten verwendet werden, können sie zur Unterstützung des klinischen Entscheidungsfindungsprozesses für die Diagnose des Patienten eingesetzt werden. In diesem Falle sind die Ergebnisse ausdrücklich nicht als alleinige, unwiderlegbare Grundlage für die klinische Diagnose zu betrachten und dürfen nur von den jeweils verantwortlichen Klinikärzten verwendet werden.

### Einschränkungen

Derzeit wurden keine Einschränkungen für Medis Suite MRCT 2023 angegeben.

### **WARNUNGEN**

**Medis Suite MRCT muss von Kardiologen, Radiologen oder geschulten Technikern verwendet** werden, die für die Durchführung von Herzanalysen qualifiziert sind. Werden die Analyseergebnisse zur Stellung einer Diagnose verwendet, müssen sie von einem qualifizierten Arzt interpretiert werden. Medis Suite MRCT darf in der klinischen Praxis zu keinen anderen Zwecken eingesetzt werden als den im Abschnitt "Verwendungszweck" aufgeführten.

Die Benutzer müssen über ausreichende Kenntnisse der englischen Sprache verfügen, dieses Handbuch lesen, sich mit der Software vertraut machen und vor dem Einsatz von Medis Suite MRCT in einer klinischen Umgebung von Medis zertifiziert werden, um zuverlässige Analyseergebnisse zu erhalten.

### Europäische Vorschriften

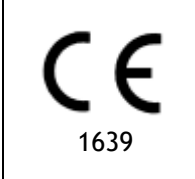

Medis Suite MRCT ist als medizintechnisches Gerät der Klasse IIa klassifiziert. Es erfüllt die Anforderungen der holländischen Medizingeräterichtlinie ("Besluit Medische Hulpmiddelen", Stb. 243/1995) und der europäischen Medizingeräterichtlinie 93/42/EWG.

Medis Suite MRCT wurde vom Gesundheitsministerium der Türkei als medizinisches Gerät (Klasse II) registriert.

### Nordamerikanische Vorschriften

Medis Suite MRCT ist gemäß den Bestimmungen in Abschnitt 510(k) des Food, Drug, and Cosmetic Act der FDA (Food and Drug Administration) für den Markt in den Vereinigten Staaten zugelassen.

### **Achtung**

Laut Gesetzgeber ist der Verkauf dieses Geräts ausschließlich auf ärztliche Anordnung zulässig.

Medis Suite MRCT erfüllt die Anforderungen der der Canadian Medical Devices Regulations und wurde als medizinisches Gerät der Klasse II lizenziert.

### Südamerikanische Vorschriften

Medis Suite MRCT erfüllt die Anforderungen von INVIMA und wurde in Kolumbien als medizinisches Gerät der Klasse II lizenziert. Die Module QFlow 4D und QStrain sind in Kolumbien nicht für den klinischen Einsatz zugelassen.

### Asien-Pazifik-Vorschriften

Medis Suite MRCT erfüllt die Anforderungen der Australian Therapeutic Goods Administration und wurde als medizinisches Gerät der Klasse IIa lizenziert.

Medis Suite MRCT erfüllt die Anforderungen des Japanese Pharmaceutical and Medical Device Law und wurde als medizinisches Gerät der Klasse II lizenziert.

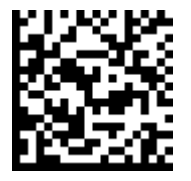

選任製造販売業者:株式会社ICST 住所:埼玉県さいたま市中央区上落合5-17-1 S-4タワー 一般的名称:汎用画像診断装置ワークステーション用プログラム 販売名:心臓血管画像解析ソリューション Medis Suite 管理医療機器:227AFBZI00140000

Die Module QFlow 4D und QStrain sind in Japan nicht für den klinischen Einsatz zugelassen.

Medis Suite MRCT erfüllt die Anforderungen des South Korean Medical Device Act und wurde als medizinisches Gerät der Klasse II lizenziert.

### **In diesem Handbuch verwendete Konventionen**

Die folgenden Konventionen werden in diesem Handbuch verwendet, um die Verwendung der Maus oder Tastatur zu kennzeichnen sowie zur Bezugnahme auf Elemente der Benutzeroberfläche.

### **Maus**

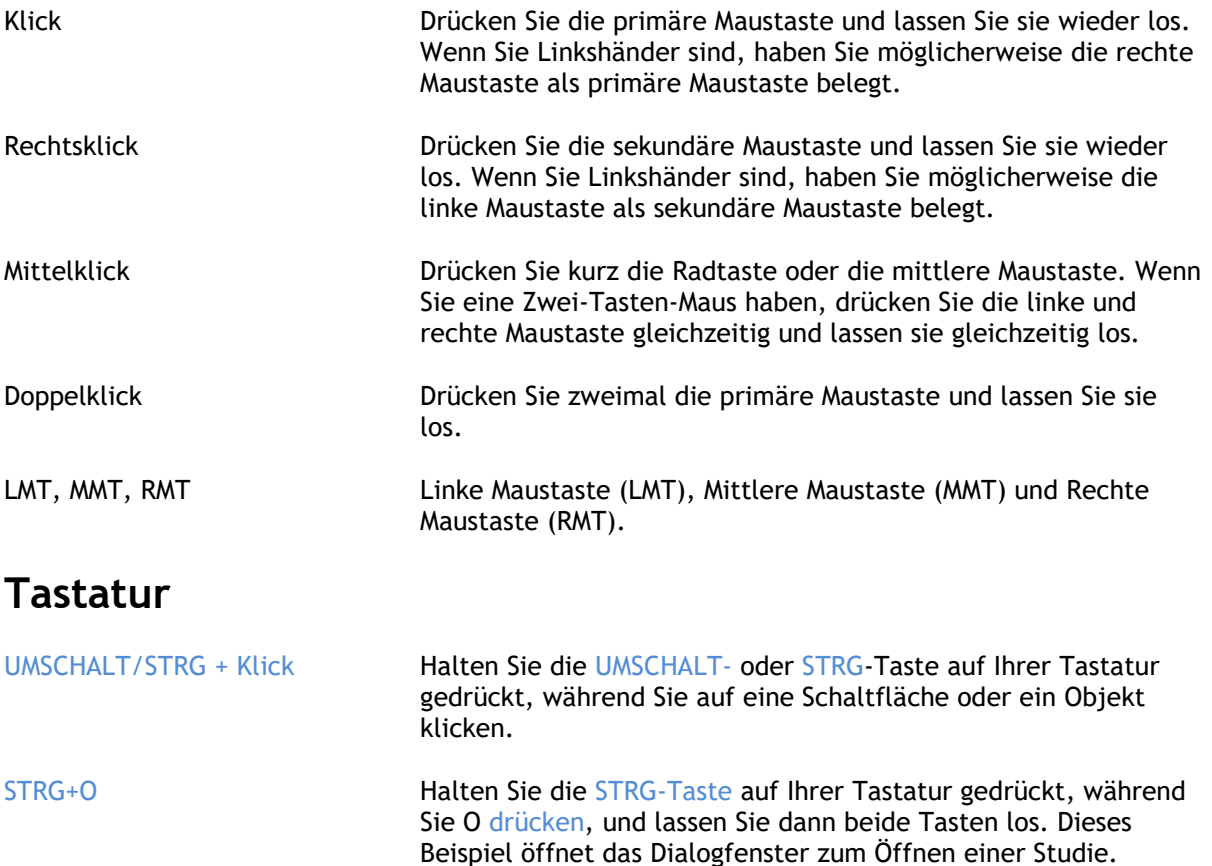

### Typographische Konventionen

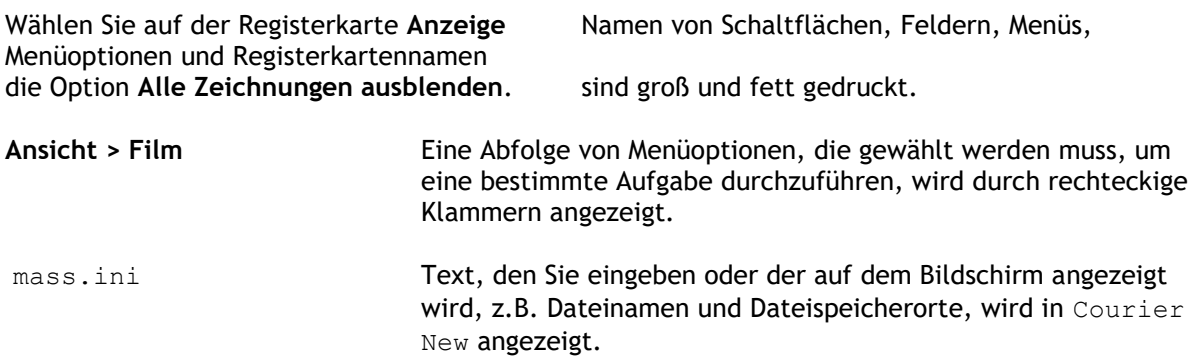

## Verwendete Symbole

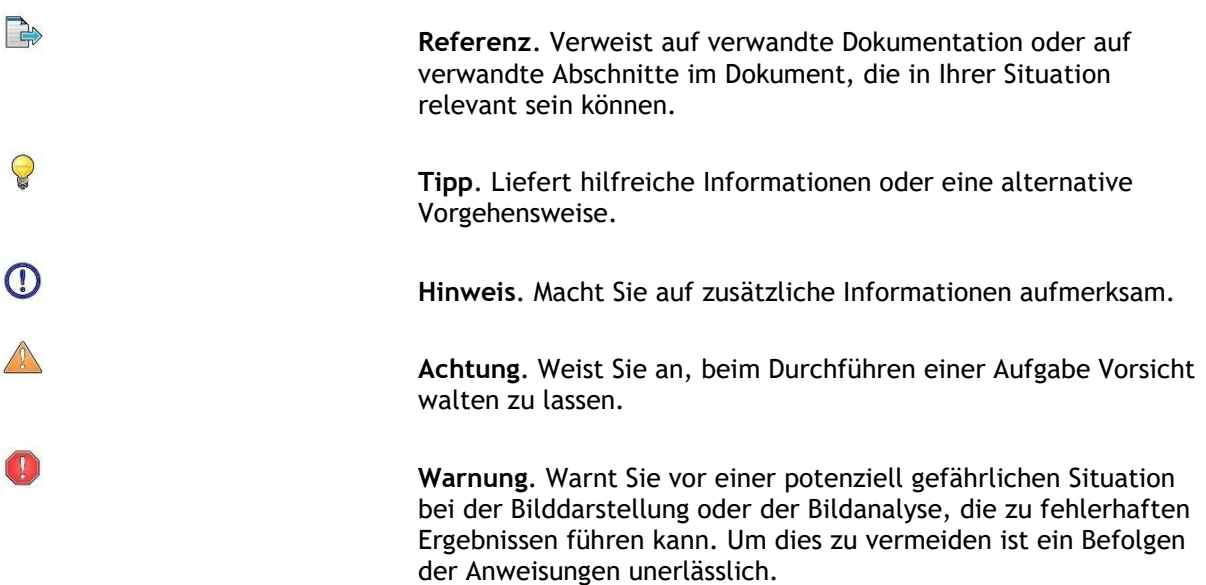

### Inhaltsverzeichnis

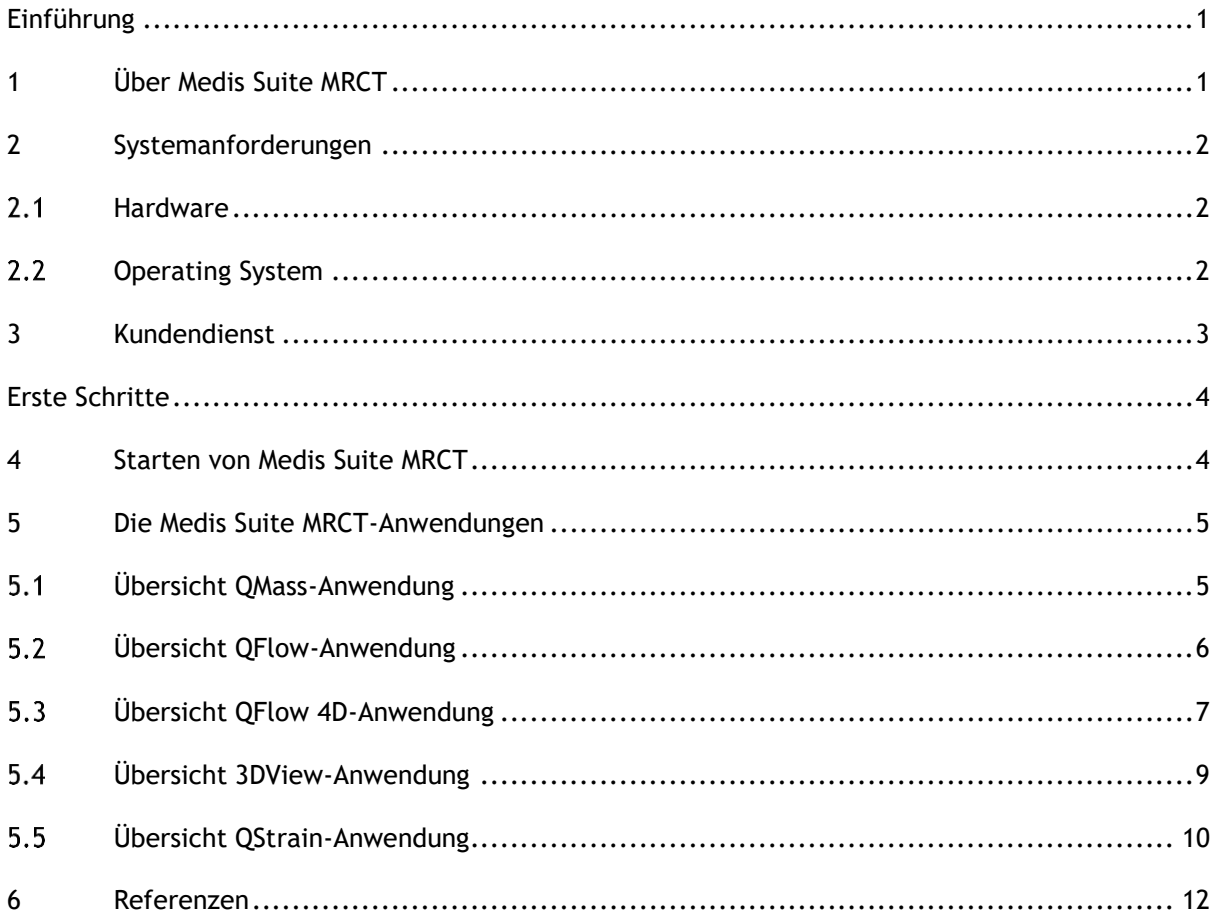

# Einführung

# <span id="page-9-1"></span><span id="page-9-0"></span>**1 Über Medis Suite MRCT**

Medis Suite MRCT ist die Softwarelösung von Medis zur Analyse kardialer MRT- und CT-Untersuchungen. Die Softwarelösung besteht aus einer Reihe von Anwendungen (Apps) mit spezifischen Funktionen: QMass, QFlow, QFlow 4D, 3DView und QStrain.

**Bitte beachten Sie, dass bestimmte Anwendungen (oder Teile dieser Anwendungen) in bestimmten Ländern möglicherweise nicht verfügbar sind (Informationen hierzu finden Sie im Abschnitt über rechtliche Hinweise) oder aufgrund von Einschränkungen in der Lizenzkonfiguration.**

Mit der automatischen Konturerkennung können Sie schnell und präzise quantitative Analysen durchführen. Medis Suite MRCT bietet MRT-Visualisierungs- und Quantifizierungswerkzeuge für die Funktionsanalyse, einschließlich der Analyse der ventrikulären Funktion, der Dehnungsanalyse und der Analyse der Einwärtsverschiebung. Außerdem gibt es Tools zur Quantifizierung der Gewebecharakterisierung für die Analyse der Infarktgröße (bezeichnet als Delayed Signal Intensity oder DSI-Analyse), die T2w-Analyse, die kombinierte T2w-DSI-Analyse, die First-Pass-Perfusionsanalyse (bezeichnet als Time-Signal-Intensity oder TSI-Analyse), die Stresslevel-Funktionsanalyse (bezeichnet als Vergleichsanalyse), die T1-Analyse und die T2/T2\*-Analyse. Darüber hinaus gibt es Anwendungen für die Flussanalyse, einschließlich der 2D-Flussanalyse und der 4D-Flussanalyse, die die 3D-Visualisierung und 2D-Quantifizierung von 4D-Fluss-MR-Studien ermöglicht.

Medis Suite MRCT verfügt auch über CT-Visualisierungs- und Quantifizierungswerkzeuge, um entweder Computertomographie-Angiographie-Daten (CTA) umzuformatieren, Funktions- und Dehnungsanalysen an diesen Daten durchzuführen oder um Messungen mit einem Messschieber an der 2D-Visualisierung durchzuführen.

**Medis Suite MRCT muss von qualifiziertem medizinischem Fachpersonal oder geschulten** Technikern verwendet werden. Werden die Analyseergebnisse zur Stellung einer Diagnose verwendet, müssen sie von einem qualifizierten Arzt interpretiert werden. Medis Suite MRCT darf zu keinen anderen Zwecken eingesetzt werden als den im Abschnitt "Verwendungszweck" aufgeführten.

Medis Suite MRCT kann die folgenden Analysen an neuformatierten CT-Daten nicht durchführen: Infarktgrößen-Gewebeanalyse, T2w-Analyse, Perfusionsanalyse, T1-Analyse, T2-Analyse und T2\*- Analyse.

Automatisch und manuell erstellte Konturen können zu falschen Ergebnissen führen. Überprüfen Sie diese und korrigieren Sie sie gegebenenfalls.

# <span id="page-10-0"></span>**2 Systemanforderungen**

### <span id="page-10-1"></span>2.1 Hardware

### **Medis Suite MRCT:**

- A 64 bit processor
- 8 GB RAM
- 10 GB free disk space after the software is installed
- A monitor with a screen resolution of 1.3 Megapixels (e.g. 1280 x 1024 pixel for a display ratio 4:3, 1600 x 900 pixels for display ratio 16:9)

### **Sentinel license server:**

- A 32 or 64 bit processor
- 4 GB RAM
- 5 GB of available hard disk space

### **NOTES**:

- All hardware must be compliant with the operating system.
- The requirement for the disk space does not take storage space for image data into account. If you want to store images on the local machine, make sure that sufficient disk space is available. Also note that client machines will cache image data from the server temporarily on the local machine.
- To view image data a dedicated graphics card supporting OpenGL and at least 512 MB memory is recommended.
- To connect your workstation with other machines in the network (e.g. a client-server configuration, or receive and send images to a remote DICOM node) a network connection will be required. A network interface card supporting at least 100 mbps is recommended.
- <span id="page-10-2"></span>• For the license server, a workstation with a fixed IP address or a reserved IP address in the DNS server is recommended.

### **Operating System**

### **Medis Suite MRCT:**

- Microsoft Windows 10, 64-bit
- Microsoft Windows 11, 64-bit
- Microsoft Windows Server 2012 R2, 64-bit
- Microsoft Windows Server 2016, 64-bit
- Microsoft Windows Server 2019, 64-bit
- Microsoft Windows Server 2022, 64-bit

#### **Sentinel license server:**

- Microsoft Windows 10, 32-bit and 64-bit
- Microsoft Windows 11, 64-bit
- Microsoft Windows Server 2012 R2, 64-bit
- Microsoft Windows Server 2016, 64-bit
- Microsoft Windows Server 2019, 64-bit
- Microsoft Windows Server 2022, 64-bit

# <span id="page-11-0"></span>**3 Kundendienst**

Medis hat es sich zur Aufgabe gemacht, qualitativ hochwertige Produkte und Dienstleistungen anzubieten. Falls Sie Fragen zur Software haben oder uns Vorschläge zur Verbesserung der Software oder der Dokumentation unterbreiten möchten, können Sie sich gerne an den Kundendienst von Medis wenden.

Wenn Sie den Helpdesk von Medis per E-Mail kontaktieren, sollten Sie den Namen der Software und die Versionsnummer im Betreff-Feld erwähnen. Um die Versionsnummer Ihrer Software

nachzuschlagen, wählen Sie **> Info...**

### **Nordamerika und Südamerika**

Medis Medical Imaging Systems, Inc. E-Mail: support@medisimaging.com Telefon: +1 919 278 7888 (werktags 9.00-17.00 Uhr EST)

#### **Europa, Afrika, Asien und Australien**

Medis Medical Imaging Systems B.V. E-Mail: support@medisimaging.com T Telefon: +31 71 522 32 44 (werktags 9.00-17.00 Uhr MEZ)

# Erste Schritte

# <span id="page-12-1"></span><span id="page-12-0"></span>**4 Starten von Medis Suite MRCT**

Medis Suite MRCT wird durch Starten der Medis Suite gestartet.

Eine ausführliche Beschreibung zum Starten von Anwendungen und Laden von Daten in die Anwendungen finden Sie im Medis-Suite-Benutzerhandbuch [\[1\]](#page-20-1).

Per Drag 'n Drop (D'nD) können Daten in jede der Medis Suite MRCT Anwendungen geladen werden. Je nachdem, welche Funktionstasten während des D'nD gedrückt werden, hat Medis Suite MRCT ein anderes Ladeverhalten:

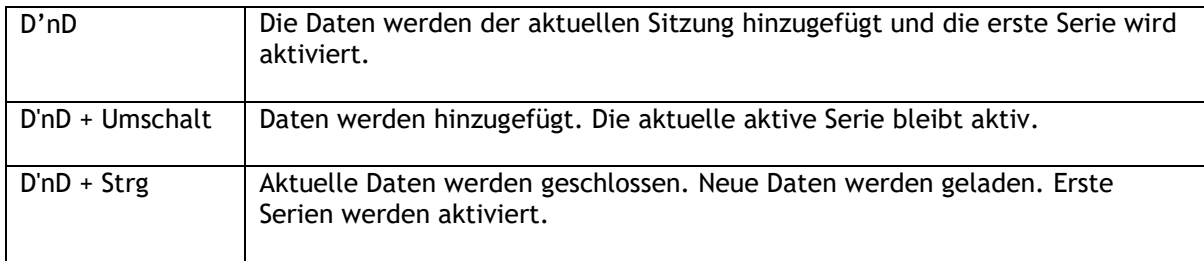

# <span id="page-13-0"></span>**5 Die Medis Suite MRCT-Anwendungen**

Dieses Kapitel bietet einen Überblick über die wichtigsten Anwendungsfenster von Medis Suite **MRCT** 

### <span id="page-13-1"></span>**Übersicht QMass-Anwendung**

QMass bietet eine automatische Konturerkennung, mit der Sie quantitative Analysen schnell und genau durchführen können. QMass bietet folgende Funktionen: Analyse der Ventrikelfunktion, Analyse der Infarktgröße (als verzögerte Signalintensitäts- oder DSI-Analyse bezeichnet), T2w-Analyse, kombinierte T2w-DSI-Analyse, First-Pass-Perfusionsanalyse (als Zeitsignalintensitäts- oder TSI-Analyse bezeichnet), Analyse der Stresslevel-Funktion (als Vergleichsanalyse bezeichnet), T1- Analyse, T2/T2\*-Analyse. QMass kann auch neuformatierte CT-Daten lesen und eine Funktionsanalyse dieser Daten durchführen.

Der Hauptarbeitsbereich von QMass besteht aus einer Reihe von Werkzeugleisten, einer Studienmatrix und drei Ansichten. Abhängig von der Art der Studie, ihrer Ausrichtung und der gewählten Analyse sind die Symbole in ihren jeweiligen Werkzeugleisten entweder aktiviert/sichtbar oder deaktiviert/unsichtbar.

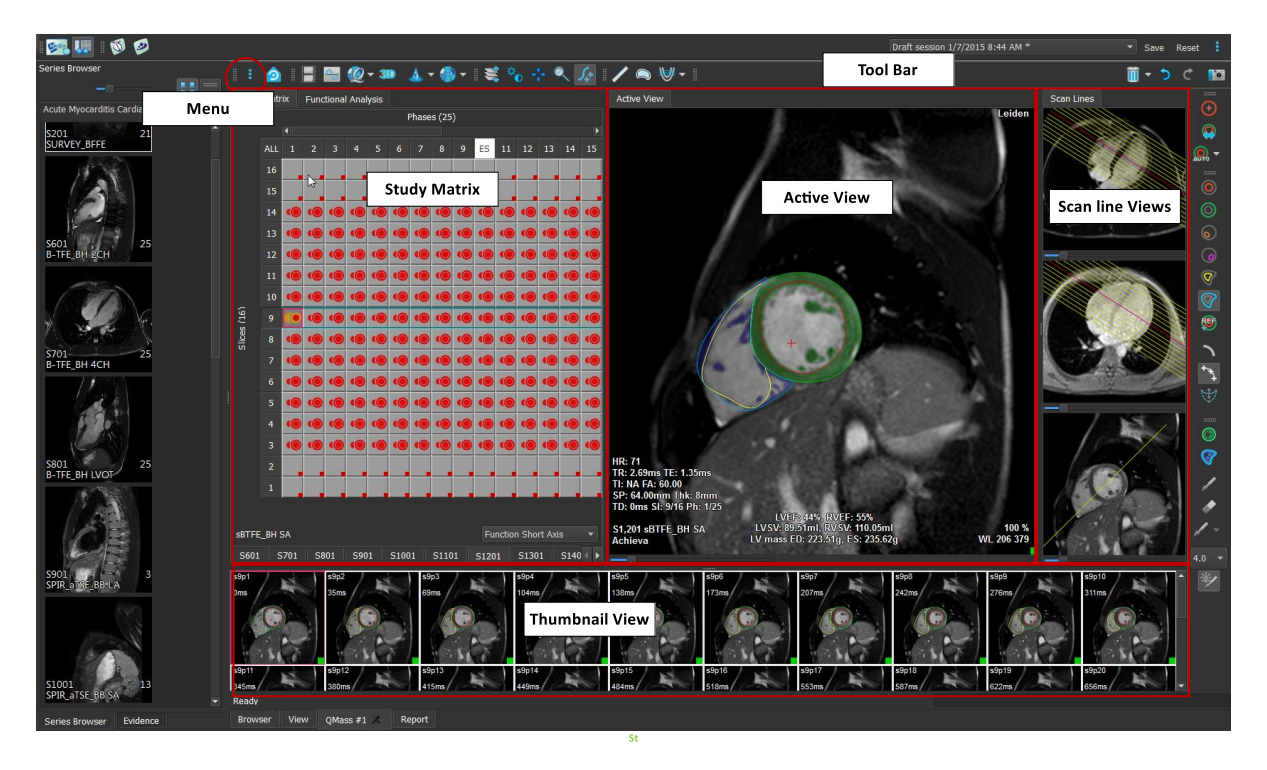

### **Menü**

Das Anwendungsmenü ist über die Schaltfläche \* zugänglich und kann z. B. zum Zurücksetzen des Layouts, zum Anzeigen von Diagrammen, zum Anzeigen von Berichten, zum Anzeigen von Studienparametern, zum Ändern von Einstellungen, zum Erkennen und Bearbeiten von Konturen, zum Rückgängigmachen oder Wiederherstellen von Aktionen und zum Ausschneiden, Kopieren und Einfügen von Elementen verwendet werden.

#### **Studienmatrix**

Die Studienmatrix zeigt eine Übersicht der Bilder der ausgewählten Serien.

#### **Aktive Ansicht**

Das Ansichtsfenster zeigt das in der Studienmatrix ausgewählte Bild.

#### **Scanlinien-Ansicht**

Die Scanlinien-Ansichten zeigen die Schnittposition der ausgewählten Serie. In den ersten beiden Ansichten können Sie zu einer anderen Serie wechseln, indem Sie mit der rechten Maustaste klicken und die neue Serie auswählen. Sie können diese Bilder auch schwenken und mithilfe der Schieberegler vergrößern oder verkleinern.

#### **Miniaturansicht**

Die Miniaturansicht zeigt Miniaturbilder der ausgewählten Serie. Die Miniaturansicht zeigt entweder Phasenbilder oder Modulbilder. Dies kann über das Anwendungsmenü konfiguriert werden. Das mit dem roten Rand markierte Miniaturbild entspricht dem Bild, das entweder in der Phasenansicht oder in der Modulansicht angezeigt wird.

#### **Werkzeugleiste**

Der Werkzeugleistenbereich besteht aus einer Medis Suite-Werkzeugleiste und mehreren QMass-Werkzeugleisten. Über die QMass-Werkzeugleisten können Sie z. B. auf das Anwendungsmenü zugreifen, einen Film starten, ein Diagramm anzeigen, auf die wichtigsten Einstellungen zugreifen und einige grundlegende Bildbearbeitungen wie Schwenken oder Zoomen durchführen. Die QMass-Werkzeugleisten können auch dazu verwendet werden, bestimmte Aktionen rückgängig zu machen und wiederherzustellen, eine Momentaufnahme zu erstellen, Konturen zu erkennen oder zu zeichnen und sie zu bearbeiten oder zu löschen.

<span id="page-14-0"></span>Weitere Erläuterungen finden Sie im [QMass-Handbuch.](QMassUserManual_de.pdf)

## **Übersicht QFlow-Anwendung**

QFlow kann für die quantitative Analyse von geschwindigkeitskodierten MRT-Studien verwendet werden.

Der Hauptarbeitsbereich von QFlow besteht aus einer Reihe von Werkzeugleisten, einer Phasenansicht, einer Modulansicht und einer Miniaturansicht. Das Anwendungsmenü ist über ein Menüsymbol in der Werkzeugleiste zugänglich.

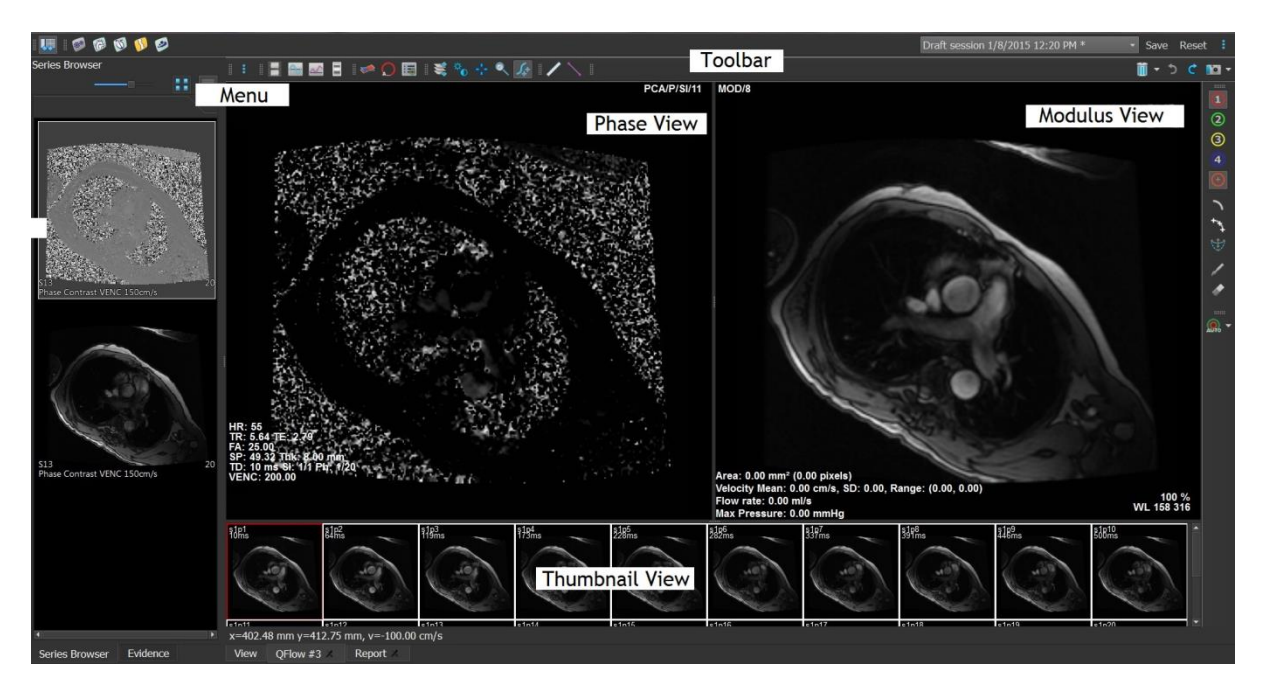

### **Menü**

Das Anwendungsmenü ist über die Schaltfläche <sup>3</sup> zugänglich und kann z. B. zum Zurücksetzen des Layouts, zum Anzeigen von Diagrammen, zum Anzeigen von Berichten, zum Anzeigen von Studienparametern, zum Ändern von Einstellungen, zum Erkennen und Bearbeiten von Konturen, zum Rückgängigmachen oder Wiederherstellen von Aktionen und zum Ausschneiden, Kopieren und Einfügen von Elementen verwendet werden.

### **Phasenansicht**

Die Phasenansicht zeigt ein Geschwindigkeitsbild der ausgewählten Serie.

#### **Modulansicht**

Die Modulansicht zeigt ein Modulbild der ausgewählten Serie.

#### **Miniaturansicht**

Die Miniaturansicht zeigt Bilder zu jedem Zeitpunkt der ausgewählten Serie. Es können entweder Modul- oder Phasenbilder angezeigt werden. Dies kann über das Anwendungsmenü konfiguriert werden. Das mit dem roten Rand markierte Miniaturbild entspricht dem Bild, das entweder in der Phasenansicht oder in der Modulansicht angezeigt wird.

#### **Werkzeugleiste**

Der Werkzeugleistenbereich ist in zwei Gruppen unterteilt: eine Medis-Suite-spezifische Gruppe und eine QFlow-spezifische Gruppe. Über die QFlow-Werkzeugleisten können Sie z. B. auf das Anwendungsmenü zugreifen, einen Film starten, ein Diagramm anzeigen, auf die wichtigsten Einstellungen zugreifen und einige grundlegende Bildbearbeitungen wie Schwenken oder Zoomen durchführen. Die QFlow-Werkzeugleisten können auch dazu verwendet werden, bestimmte Aktionen rückgängig zu machen und wiederherzustellen, eine Momentaufnahme zu erstellen, Konturen zu erkennen oder zu zeichnen und sie zu bearbeiten oder zu löschen. (Teil der Medis-Suite-spezifischen Gruppe).

<span id="page-15-0"></span>Weitere Erläuterungen finden Sie im [QFlow-Handbuch.](QFlowUserManual_de.pdf)

## **Übersicht QFlow 4D-Anwendung**

QFlow 4D ist die Softwarelösung von Medis zur Unterstützung der 3D-Visualisierung und 2D-Quantifizierungsanalyse von 4D-Fluss-MRT-Studien. Es ermöglicht Kardiologen, Radiologen und Technikern, den arteriellen und transvalvulären Blutfluss zu quantifizieren. QFlow 4D unterstützt ein doppelschräges Ansichtslayout, das eine transversale Ansicht des Phasenbildes und ein MIP der Daten beinhaltet. Nach Auswahl der gewünschten Ansicht kann eine quantitative Flussanalyse durchgeführt werden.

Der Hauptarbeitsbereich von QFlow 4D besteht aus einer Menüleiste, Werkzeugleisten, Arbeitsfenstern und dem zentralen Fensterbereich, der sich aus Doppelschrägen, 3D-MIP- und Geschwindigkeits-Bildansichtsfenstern zusammensetzt. Es gibt zudem Ergebnis- und Eigenschaftenfenster.

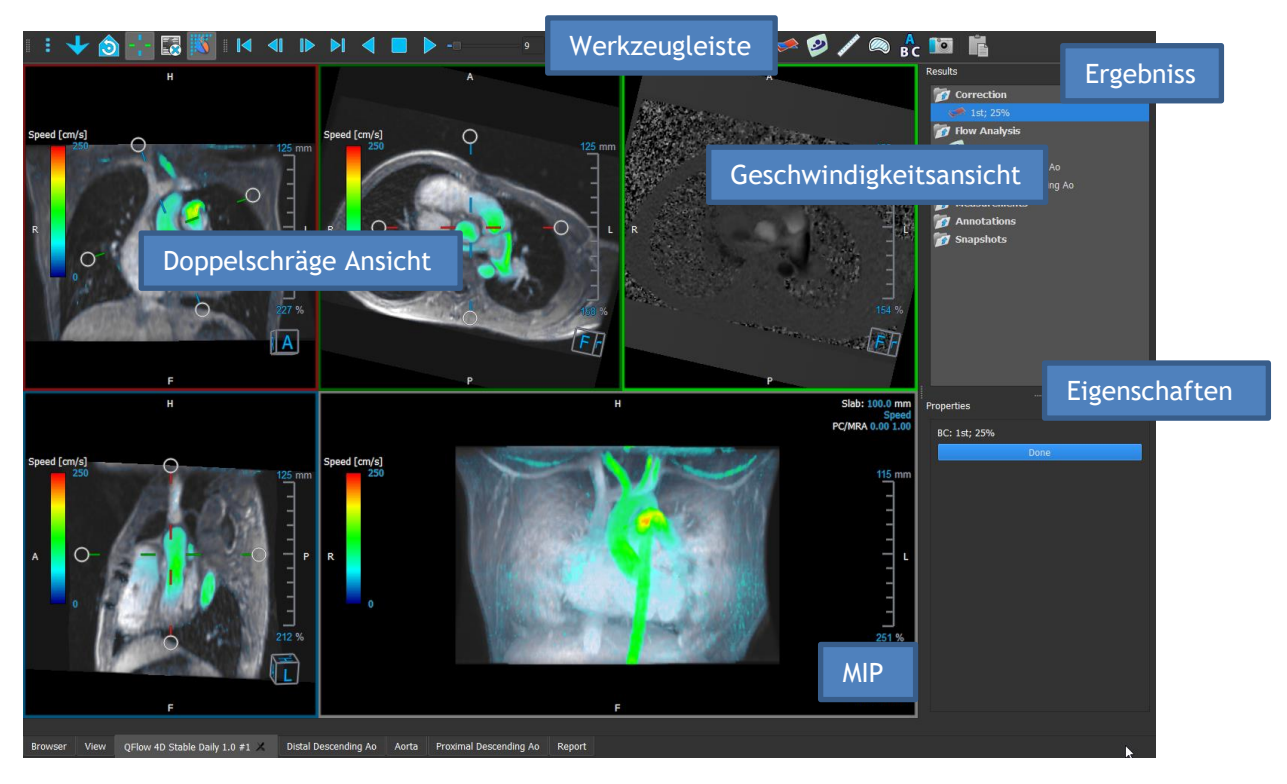

Sie können den Arbeitsbereich anpassen, indem Sie die Arbeitsbereichsfenster und Werkzeugleisten w ausblenden, deren Größe ändern oder verschieben. Alle Änderungen, die Sie am Arbeitsbereich vornehmen, werden für jeden einzelnen Windows-Benutzer gespeichert.

#### **Doppelschräge Ansicht**

Der Hauptzweck der Doppelschrägen Ansichten besteht darin, die für die Flussanalyse zu verwendende Ebene in Medis Suite MRCT zu bestimmen. Diese Ansichten zeigen die orthogonalen Ansichten des 3D-Volumens.

#### **Geschwindigkeitsansicht**

Die Geschwindigkeitsansicht ist ein Ansichtsfenster, das die Geschwindigkeiten in der ausgewählten Ebene in der Doppelschrägen Ansicht anzeigt.

#### **MIP-Ansicht**

Die MIP-Ansicht ist ein Ansichtsfenster, das die ausgewählte Serie in 3D gerendert zeigt.

### **Ergebnisfenster**

Das Ergebnisfenster zeigt Folgendes:

- Es zeigt Standard-Arbeitsabläufe, d. h. Messungen, Anmerkungen und Momentaufnahmen, die an der im Ansichtsfenster geladenen Serie durchgeführt werden.
- Es zeigt die Hintergrundkorrektur an.
- Es zeigt die Liste der Flussanalysen an.

#### **Eigenschaftenfenster**

Das **Eigenschaftenfenster** zeigt die Eigenschaften des ausgewählten Arbeitsablaufs an. In Medis Suite MRCT können Sie die Standard-Arbeitsabläufe, d. h. Messungen, Anmerkungen oder Momentaufnahmen, sowie die Rekonstruktionen der Flussanalyse ändern.

#### **Werkzeugleiste**

Die QFlow 4D-Werzeugleiste bietet verschiedene Funktionen, wie z. B. den Zugriff auf das Anwendungsmenü, Cine-Aktionen (Wiedergabe, Pause, Stopp usw.), die Durchführung einiger grundlegender Bildbearbeitungen wie Schwenken oder Zoomen und das Starten von Arbeitsabläufen.

<span id="page-17-0"></span>Weitere Erläuterungen finden Sie im [QFlow4D-Handbuch.](QFlow4DUserManual_de.pdf)

# **Übersicht 3DView-Anwendung**

3DView kann für die Visualisierung von Computertomographie-Angiographie-Bildern (CTA) und Magnetresonanz-Angiographie-Bildern (MRA) verwendet werden. Es bietet intuitive Werkzeuge zum Bearbeiten von CTA/MRA-Bildern, Betrachten von CTA/MRA-Bildern in 2D und 3D und bietet Werkzeuge für einfache und schnelle Messungen.

Der Hauptarbeitsbereich besteht aus Werkzeugleisten, mehreren Arbeitsbereichsfenstern und der Bildansicht.

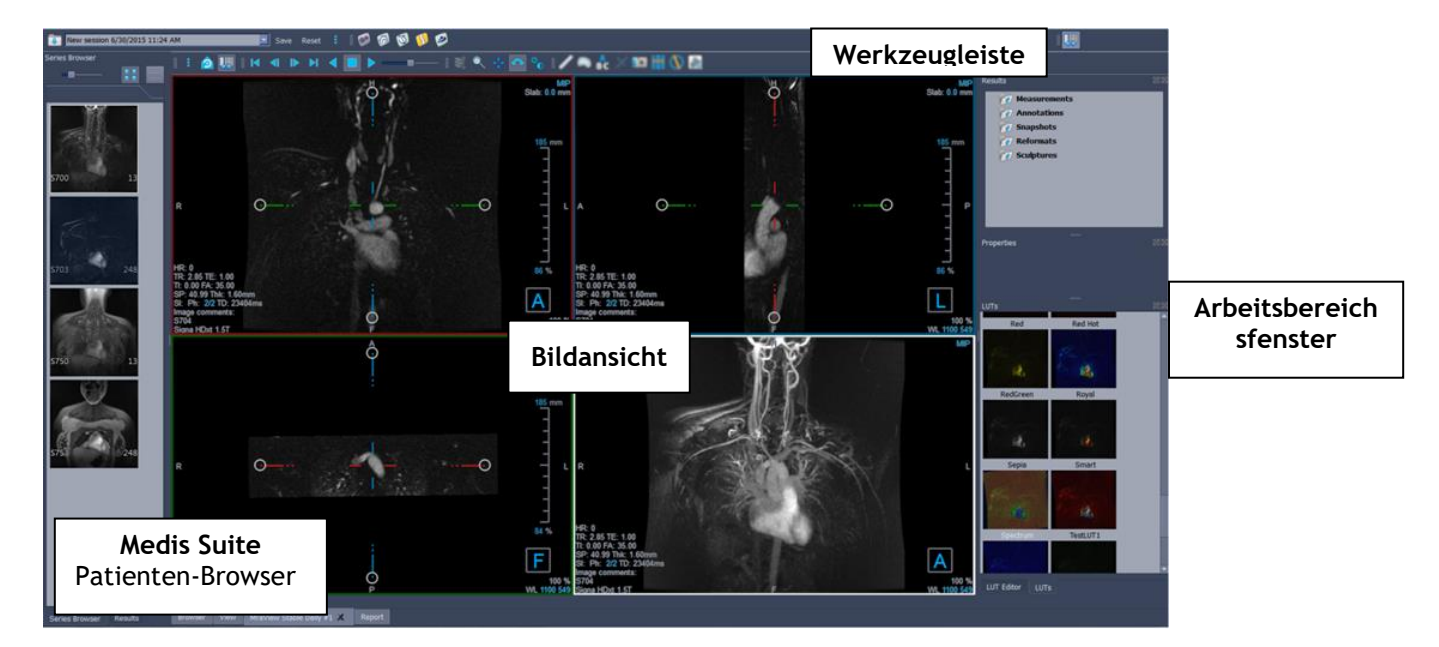

#### **Bildansicht**

Die Bildansicht zeigt das aktuell geladene Volumen 2x2 in mehreren verschiedenen Darstellungen an. Standardmäßig zeigen die Bilder in der Bildansicht eine Reihe von Patientendetails und Volumeninformationen an. Sie können diese Overlays im Bild ein- oder ausblenden.

#### **Arbeitsbereichsfenster**

Die Arbeitsbereichsfenster bestehen aus folgenden Elementen:

- Das Ergebnisfenster listet die Ergebnisse der auf dem Volumen durchgeführten Aktionen auf: Anmerkungen, Messungen, Momentaufnahmen, Neuformatierungen und Skulpturen.
- Das Eigenschaftenfenster zeigt die Eigenschaften des ausgewählten Ergebnisses an. Sie können die Bezeichnung jederzeit ändern, aber Sie müssen eine Neuformatierung oder eine Skulptur aktivieren, um ihre anderen Eigenschaften anzuzeigen oder zu ändern.
- Das LUTs-Fenster wird verwendet, um die Visualisierung in der 3DVR-Ansicht zu verbessern.

#### **Werkzeugleiste**

Die 3DView-Werkzeugleiste ermöglicht den Zugriff auf das Anwendungsmenü, die grundlegenden Cine-Funktionen, einige Bildbearbeitungen wie Schwenken oder Zoomen sowie eine Reihe von Arbeitsabläufen, die für diese Anwendung gelten.

Weitere Erläuterungen finden Sie im [3DView-Handbuch.](3DViewUserManual_de.pdf)

# <span id="page-18-0"></span>**Übersicht QStrain-Anwendung**

QStrain wurde für die Beurteilung des Herzmuskels entwickelt, um den Gesundheitszustand des Herzmuskels zu bestimmen. Eine Gesamtbeurteilung kann mehrere Anomalien im Fluss und im Gewebe anzeigen und so das Ausmaß dieser Anomalien quantifizieren.

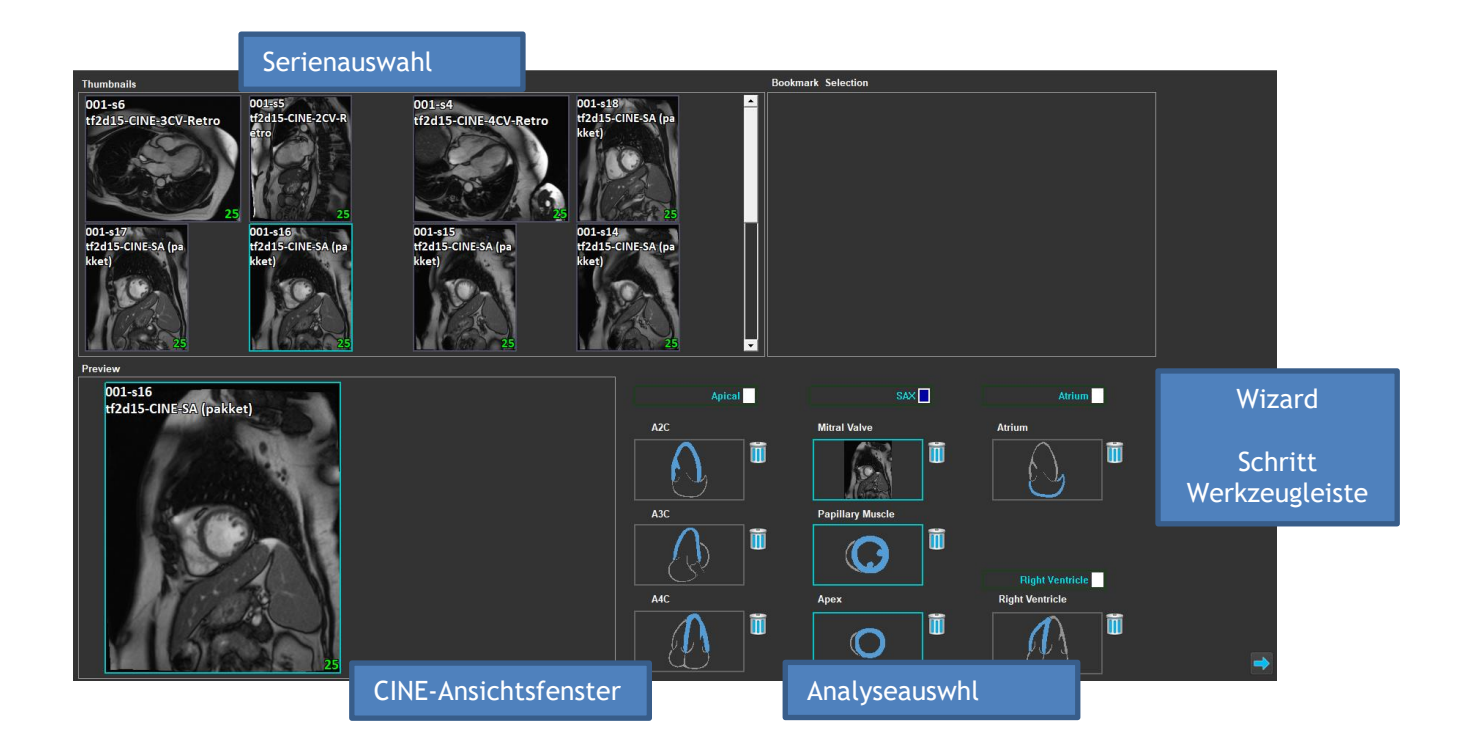

QStrain liest sowohl MRT- als auch CT-Daten. Es gibt 4 verschiedene Analysemöglichkeiten: Apikal (LAX), SAX, Atrium und Rechter Ventrikel. Jeder Schnitt kann je nach Orientierung und durchzuführender Analyse dem entsprechenden Block zugeordnet werden.

### **Serienauswahl**

Die geladenen Bilder werden nach Schnitten gruppiert. Jeder Schnitt enthält eine Anzahl von Zeitpunkten. Der Schnitt kann durch Anklicken einer bestimmten Analyse zugeordnet werden.

### **CINE-Ansichtsfenster**

Das CINE-Ansichtsfenster ermöglicht die Visualisierung der ausgewählten Serie. Wenn Sie den Mauszeiger bewegen, wird der Film abgespielt. Wenn für diesen Schnitt Konturen verfügbar sind, wird in der oberen linken Ecke ein Symbol angezeigt.

### **Analyseauswahl**

Eine Analyse kann einfach durch Anklicken eines Schnitts aus dem Serienauswahlfenster und anschließendes Klicken auf einen der Orientierungsblöcke (A2C, A3C, A4C, Mitralklappe usw.) ausgewählt werden.

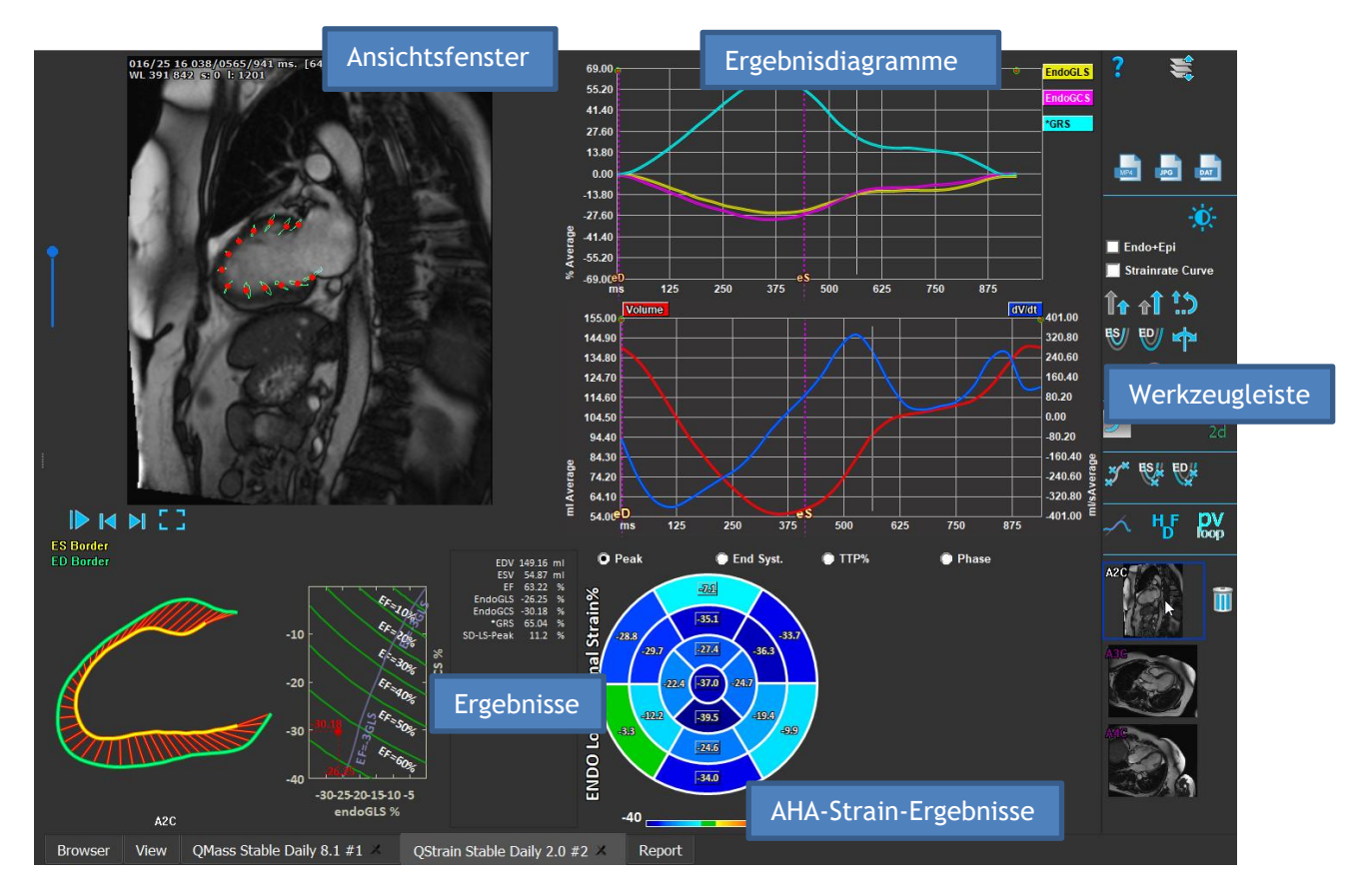

### **Ansichtsfenster**

Das Ansichtsfenster ermöglicht die Visualisierung der Konturverfolgung auf der Grundlage der gezeichneten Konturen für die ES- und ED-Phasen.

#### **Ergebnisse/Ergebnisdiagramme/AHA-Strain-Ergebnisse**

Diese Abschnitte bieten einen objektiven Blick auf den Herzmuskel. Sie zeigen die Ergebnisse und Diagramme, die die Bewegung des Herzmuskels anzeigen. Die Ergebnisse sind einfach medizinische Werte, die aus den eingegebenen Daten und gezeichneten Konturen abgeleitet werden.

#### **Werkzeugleiste**

Die Symbolleiste bietet verschiedene Funktionen, wie z.B. den Zugriff auf das Datenauswahlfenster, den Export von Bildern, Filmen und Daten, konturbezogene Orientierungspunkte, andere verfügbare Analysen und die aktuell angezeigte Analyse.

Weitere Erläuterungen finden Sie im [QStrain-Handbuch.](QStrainUserManual_de.pdf)

# <span id="page-20-0"></span>**6 Referenzen**

- <span id="page-20-1"></span>*1. Medis Suite 2023 Benutzerhandbuch, Medis Medical Imaging Systems, 2023.*
- *2. QMass 8.1 Benutzerhandbuch, Medis Medical Imaging Systems, 2023.*
- *3. QFlow 8.1 Benutzerhandbuch, Medis Medical Imaging Systems, 2023.*
- *4. QFlow 4D 1.1 Benutzerhandbuch, Medis Medical Imaging Systems, 2023.*
- *5. 3DView 3.2 Benutzerhandbuch, Medis Medical Imaging Systems, 2023.*
- *6. QStrain 4.4 Benutzerhandbuch, Medis Medical Imaging Systems, 2023.*